## **Maintaining Emergency Contacts**

Employees have the ability to identify and/or modify emergency contract information via HRIS Employee Self Service. Department personnel specialist may also identify and/or modify an employee's emergency contacts using the Emergency Contact pages.

Updating this information in either area (Employee Self Service or Emergency Contact page) will immediately update the other area after saving the data.

## 1) Access Emergency Contact pages:

**Workforce Administration > Personal Information > Personal Relationships > Emergency Contact** 

## 2) Enter Search Criteria:

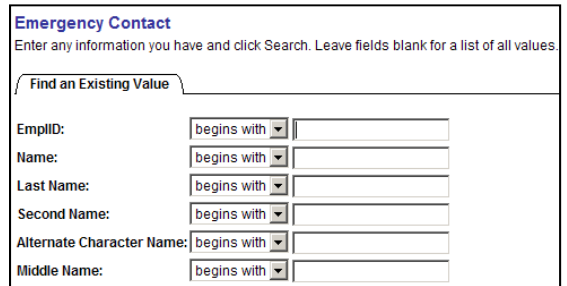

## **Contact Address/Phone page will appear. Update Contact Name and Phone.**

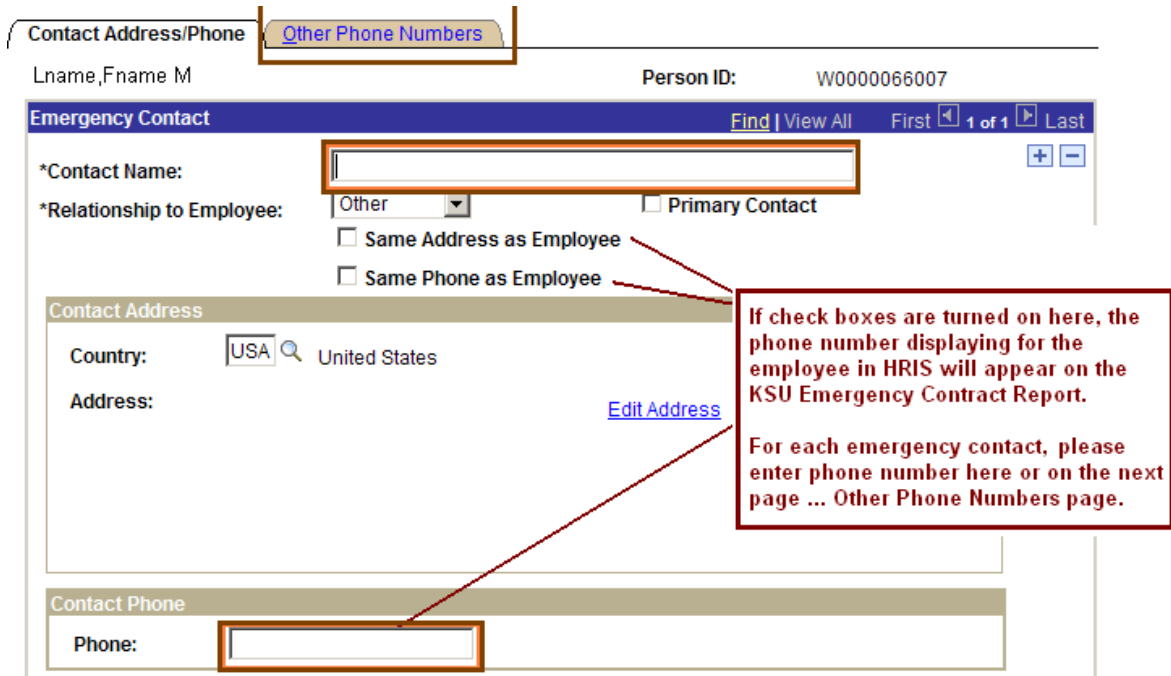

Step 3: To add an additional Contact Name and Contact Phone, select the Insert Button.

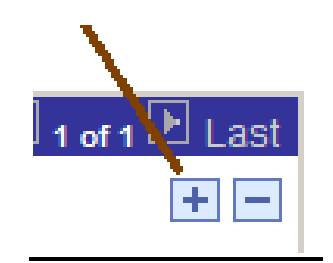

STEP 4: To add additional phone number(s) for each contact, access the Other Phone Numbers page.

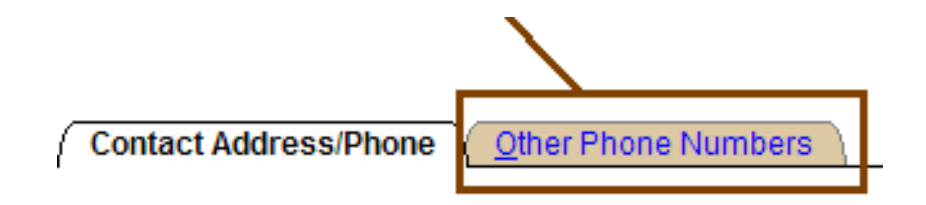

STEP 5: Review information carefully, select SAVE.

**To review on-line entry, run the KSU Emergency Contract Report.** 

**Instructions: http://www.k-state.edu/hr/hris/EmergencyContacts.pdf**

Emergency Contacts1/2010